# **Year-End Processing Guide Supplement: Producing 1042-S Tax Forms**

Creating the "Foreign Person's U.S. Source Income Subject to Withholding" Tax Form

# INTRODUCTION

This document explains the steps for flagging foreign members who are eligible to receive the 1042-S tax form and generating the forms with data from your CU\*BASE year-end tax files.

## **CONTENTS**

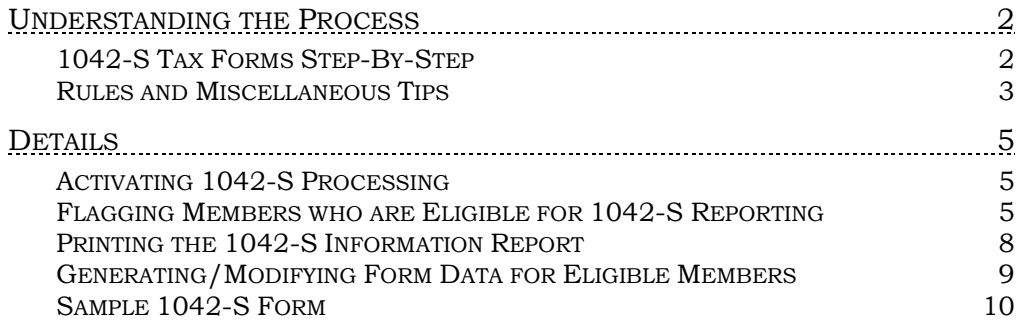

## <span id="page-1-0"></span>UNDERSTANDING THE PROCESS

The procedure for generating 1042-S tax forms is different from all other tax forms produced for your members in CU\*BASE. In general, tax forms such as 1099-INTs and 5498s are automated and require the credit union only to verify the data before forms are produced, making adjustments to form data only as needed.

With the 1042-S form, credit unions must play a more active role in actually populating form data for eligible members, in addition to verifying the data and making any necessary adjustments before forms are sent to members and reported to the IRS.

## <span id="page-1-1"></span>1042-S TAX FORMS STEP-BY-STEP

Here are the key steps you'll need to take if your credit union is required\* to produce 1042-S forms for any of your members:

\*Consult your tax advisor about whether or not your credit union should be generating 1042-S tax forms for any of your members. This document is intended only to explain how CU\*BASE tools can be used to flag members you have determined to be eligible and to produce the forms using CU\*BASE data.

#### Before December 31:

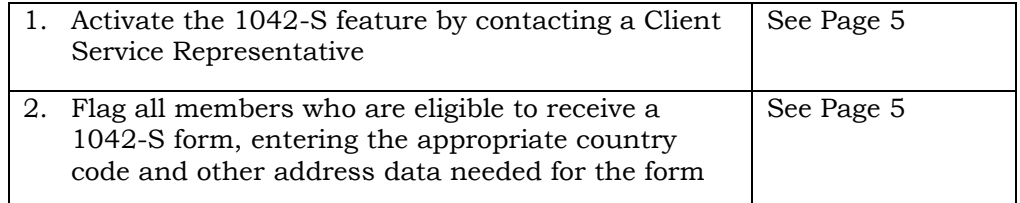

#### Between January 1 and February 15:

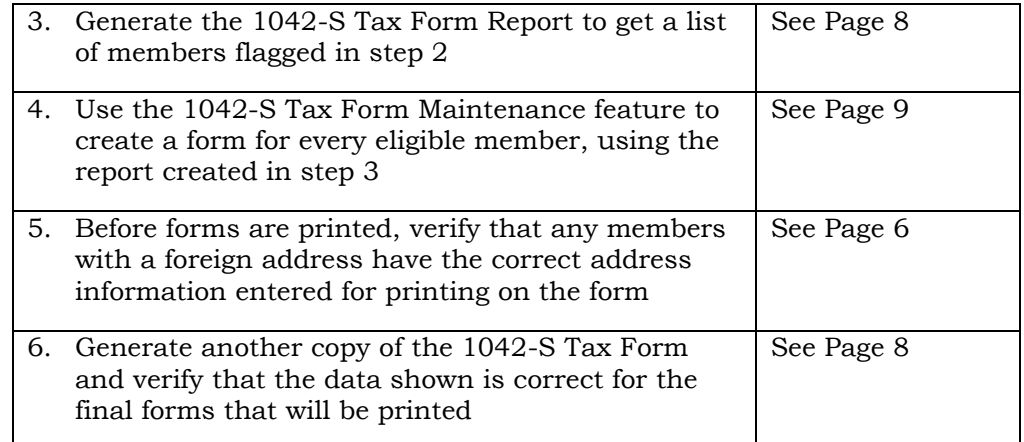

#### What we will do:

After February 15, we will compile the 1042-S tax records you've entered and transmit to The Masters Touch for printing the forms. (Contact us if you

want to use a different print vendor; project will be quoted as custom development.)

We will also transmit records to the IRS in time for the March 15, 2019, deadline.

#### <span id="page-2-0"></span>RULES AND MISCELLANEOUS TIPS

- Forms are produced only if the total dividends paid is \$10.01 or higher OR if the Backup Withholding flag on the membership is checked *and* the total dividend amount is \$0.01 or higher.
- Eligible members whose memberships were closed during the tax year will still be able to receive a form as long as the closed membership record is flagged as eligible for 1042-S. (If the membership was closed before this flag was checked, you must access it via **Tool #888** *Update Closed Membership Information*).
- All 1042-S tax form data is stored in a separate database table called TAXADD4, which is generated as you manually create forms for individual members (see Page [9\)](#page-7-1). **This is critical: if you do not perform this step for a member, a form will NOT be produced!**
- Eligibility settings for individual members are stored in a separate database table called FORTAXRPT. See Page [5](#page-4-2) for instructions on flagging members as eligible for 1042-S reporting.
- Unlike other tax forms, 1042-S forms are individual by membership account base, NOT aggregated by SSN/TIN, since these members are not always U.S. citizens with U.S. tax ID numbers. This means that **if a person has two different memberships with your credit union**, you must mark both of them as eligible for 1042-S reporting and generate data for both memberships separately, and the member would receive two separate forms.
- Remember that members who are flagged as foreign citizens are automatically omitted from 1099-INT (and 5498) tax reporting. Because only members marked as foreign citizens can be flagged as eligible for 1042-S reporting, this ensures that a member cannot receive both a 1042-S and a 1099-INT form at the same time.
- When generating data for the form, the system will include dividends paid on ALL savings account types, including checking, **HSAs**, tax escrow, certificates, and **IRA** shares and certificate accounts. **You may need to adjust the dividend amount** on the tax form for members who have non-reportable accounts such as HSAs or IRAs.
- At this time 1042-S tax forms can be produced only for individual memberships (master type MI), not organizational accounts.
- If your credit union usually receives tax forms archived on CD, note that we are *not* able to archive 1042-S forms with your other tax forms at this time.
- Forms are currently set up to be printed by The Masters Touch. If you would like to use another print vendor, we can provide the flat file data but you will need to get a quote from your vendor as to the programming work necessary to create the forms and to maintain them going forward based on annual IRS changes.

 This feature has no effect on the Dividends/Interest Summary that appears for members in **It's Me 247** online and mobile web banking (shown here→). All members can see this information regardless of whether it will be reported to the IRS or not.

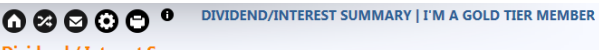

**Dividend / Interest Summary** 

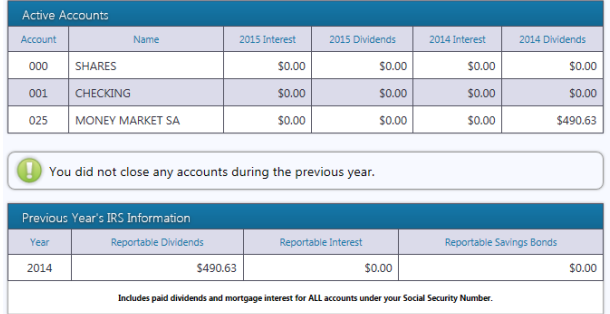

# <span id="page-4-0"></span>DETAILS

DEADLINE: Generate form data for all eligible members between January 1 and February 15 Verify data and print final 1042-S Tax Information report by February 15

## <span id="page-4-1"></span>ACTIVATING 1042-S PROCESSING

None of the features shown in this booklet will be available until the 1042-S feature is activated. **Online credit unions must contact a CSR to enable the functionality.** 

Self-processing credit unions should also contact a CSR as well, for assistance completing the transmitter control settings that are also required. We'll also help you ensure that appropriate arrangements have been made for printing and reporting to the IRS.

The *Activate 1042-S forms processing* flag is located in the Master CU Parameter Config (MNOP09).

## <span id="page-4-2"></span>FLAGGING MEMBERS WHO ARE ELIGIBLE FOR 1042-S REPORTING

The following screens are for current memberships. For memberships that have already been closed, use **Tool #888** *Update Closed Membership Information*.

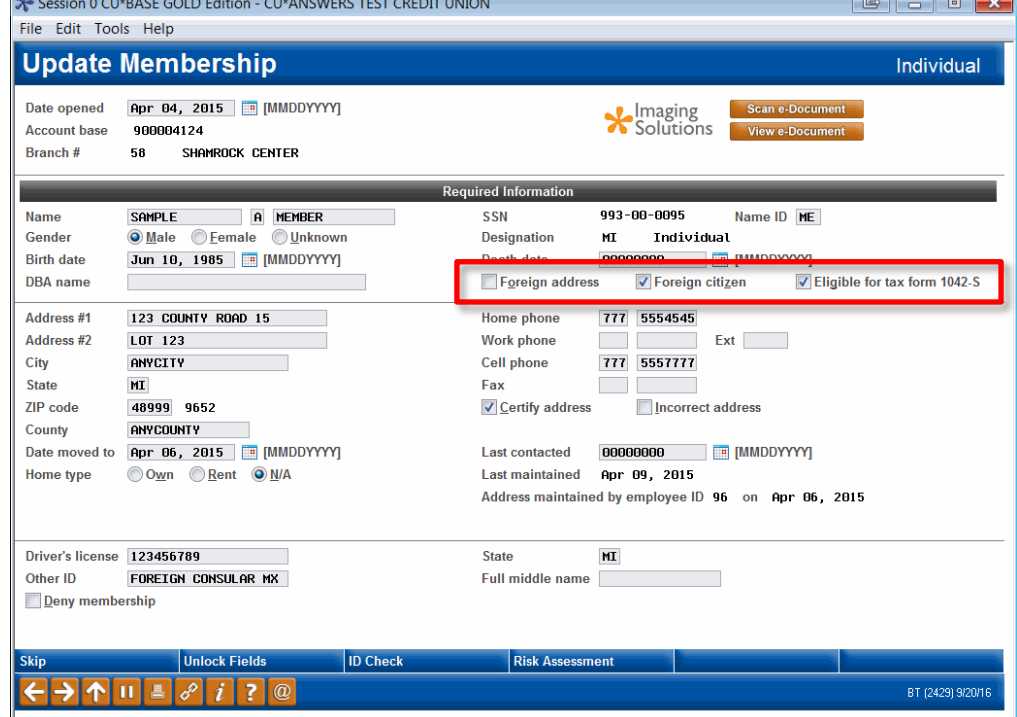

#### Update Membership Information (Tool #15)

Check the *Eligible for tax form 1042-S* flag for any members who are eligible for these forms. This checkbox will be visible only on members who are marked as **foreign citizens**. Use Enter to save and one of the following windows will appear next, depending on whether the *Foreign address* flag is also checked for this member:

*If member has a U.S. address:*

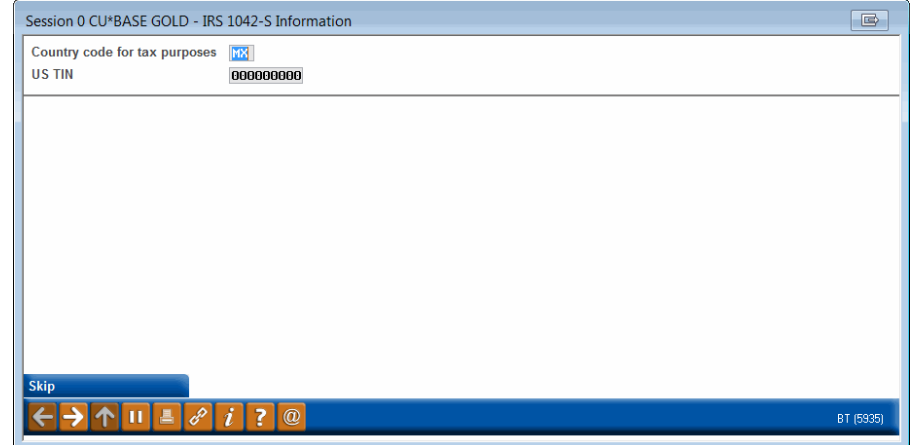

*If the member has a foreign address:*

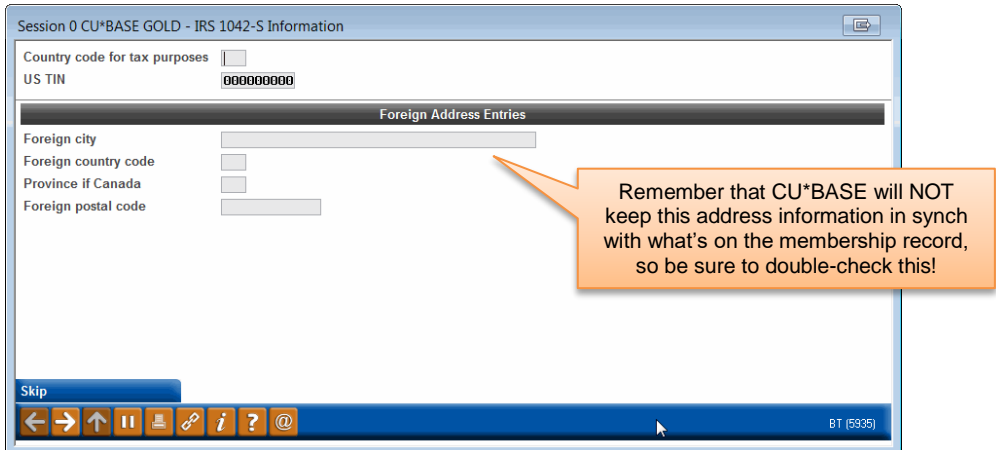

Enter the country code used for tax purposes by this member. This is required, and represents the country where the member claims residency for the purposes of tax reporting (whether they actually live there or in the U.S. or even another country). *A list of valid country codes can be found on the IRS.gov website.*

Also enter the member's U.S. tax ID number, if one is available. This will be printed in the appropriate box on the 1042-S form.

> *NOTE: This may or may not match the SSN/TIN that appeared on the previous screen, from when the membership was created. For example, you may have created the membership using an imitation SSN but later receive a U.S. TIN to use for tax reporting. Regardless of whether you change the membership record, that TIN must be entered in this separate field in order for it to appear on the tax form.*

<span id="page-5-0"></span>If the member also has a **foreign** *address*, you'll also need to enter that address information here, including a country code for that address. This relates to where they currently live (where the form will be mailed) and will print in the appropriate box on the tax form. Although this address should match what's on the previous screen for the member's current address,

because of how the IRS requires this data to be formatted it is necessary to enter it again here, for storage in a separate database table. We are not currently able to keep this in synch, so before forms are printed at the beginning of the year you should verify that all eligible members who have foreign addresses have the correct data on record for printing on the form.

> *For a country code of CA for Canada, you'll also need to provide a Province postal code.*

**WARNING:** Keep a close eye on any of these members who also have a foreign address. Currently the only place where this 1042-S member information can be entered is via Membership Information Update. (The Inquiry and Phone Op "Name/Address" maintenance tool does not access this screen.) This data is stored in a different place and must manually be kept in synch in order for the form to be filled in correctly.

When ready, use Enter to save and continue to the next screen (will either be the previous address information screen or the final membership information update screen, as usual).

## A Note about Backup Withholding

The *Eligible for 1042-S reporting* setting is independent of the *Dividend withholding* setting for this member. If this member is also eligible for dividend backup withholding, use the flag on the final screen of the membership information update feature.

> *NOTE: The % of dividends that is withheld, as well as the G/L account to which funds will be transferred, is controlled by a setting in CU Master Parameters (MNOP09 #1). Online CUs please contact a CSR for assistance.*

When dividends are paid by CU\*BASE, the system calculates the standard percentage to be withheld from the dividend payment and moves those funds to the designated backup withholding general ledger account. The credit union is then responsible for sending withheld dividends to the State or Federal government.

<span id="page-6-0"></span>If the member is also eligible for tax form 1042-S, the system will pull the amount of dividends withheld into the form data (see Page [9\)](#page-7-1).

#### <span id="page-7-0"></span>PRINTING THE 1042-S INFORMATION REPORT

This report can be generated before you start working on generating tax form data, and then again later to verify form data you've created and make sure nothing was missed.

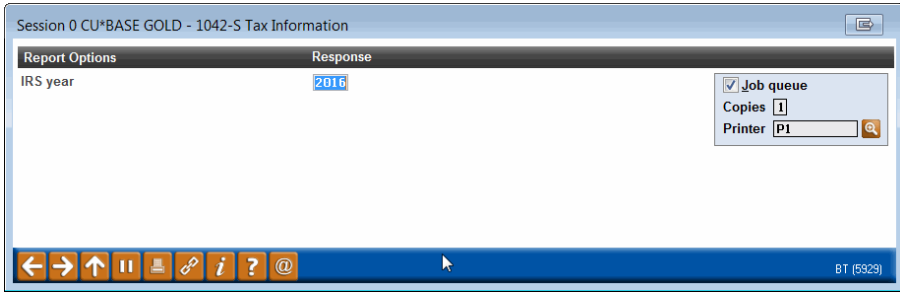

1042-S Information Report (Tool #1012)

The report shows all members who are flagged as eligible for 1042-S, as well as any members with 1042-S data already on file, regardless of their eligibility status. (This is useful for showing members whose eligibility status changed after you created their 1042-S form data.) This will include eligible memberships that were closed during the year.

Specify the tax year and use Enter to produce the report:

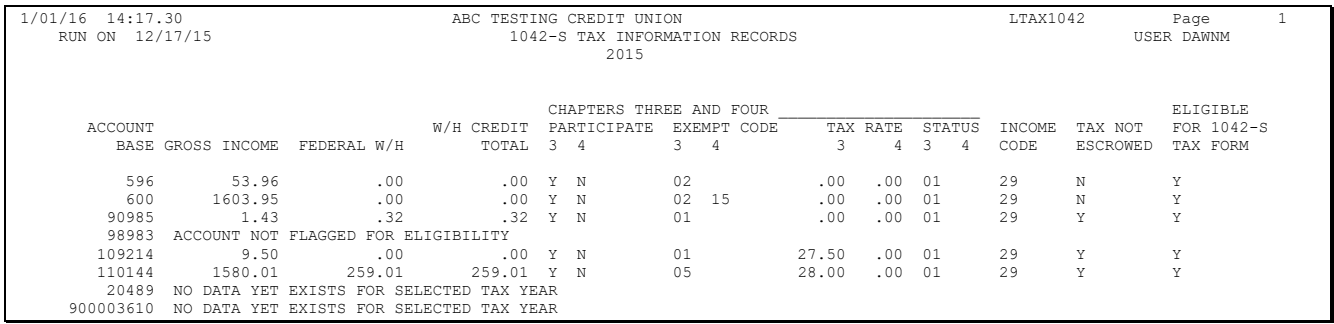

<span id="page-7-1"></span>Members that have been flagged as eligible but for whom form data has not yet been generated will appear with the notation, "NO DATA EXISTS FOR SELECTED TAX YEAR." This is a helpful way to gather the list of members you need to work before getting started, as well as showing which records still need attention before forms are printed.

## <span id="page-8-0"></span>GENERATING/MODIFYING FORM DATA FOR ELIGIBLE MEMBERS

#### DEADLINE: Between January 1 and February 15

Remember that this step cannot be done until *after* the tax file data has been generated during year-end processing. So any time after January 1st until the February entry deadline you will use these steps to generate data for the 1042-S tax form, **for every member** you have flagged as eligible for this reporting.

> *TIP: To gather the list of memberships you've flagged as eligible for 1042-S reporting, generate the 1042-S Information Report (see Page [8\)](#page-6-0) before starting this procedure.*

#### Update 1042-S Tax Form Data (Tool #921)

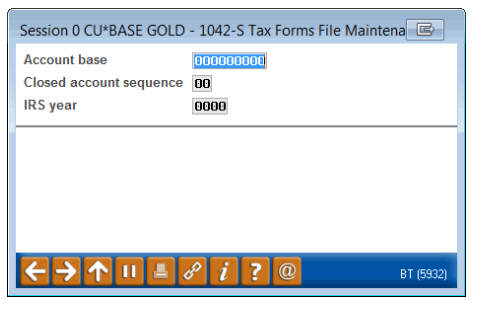

Enter the account number, a closed account sequence (if the membership was closed during the tax year), and the tax year and use Enter to proceed to the next screen.

#### Screen 2

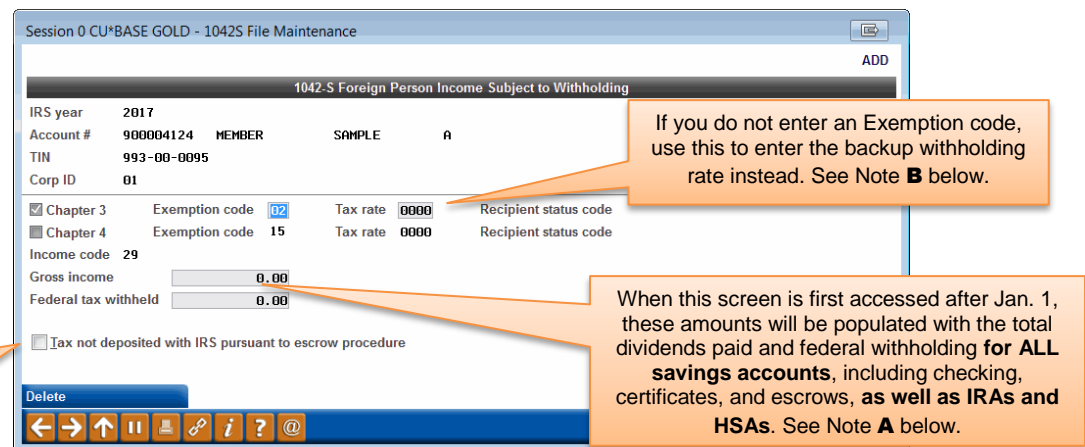

This screen lets you specify some of the data that will appear on the printed 1042-S form. If this is the first time you've accessed this member for this tax year, the system will automatically pull in *Gross income* and *Federal tax withheld* data from the tax file which was created on January 1. However, data will NOT be refreshed automatically after that point; later adjustments to these amounts, if needed, must be done manually before forms are produced.

#### Notes:

A –*Gross income* will show the total dividends paid on all accounts with Application Type SH, IR, SD, TX, and CD. **This includes IRAs**, so if you

Check this only if you want the corresponding box checked on the 1042-S form. Refer to IRS publications for instructions.

do allow these members to have IRA and HSA accounts, you may need to adjust this amount manually. *Federal tax withheld* will show the amount withheld for all those same accounts.

**Remember that if you are maintaining an existing record, the system will NOT refresh these amounts!**

> *TIP: To force the data to be refreshed from the tax file, use Delete (F16) to delete the form data entirely, then recreate it.*

**B** – If this member is not exempt from backup withholding, enter the backup withholding rate, if applicable, such as 30.00. NOTE: You can enter either an *Exemption code* or a tax rate, not both.

When done, use Enter to save and return to the previous screen. Then repeat the entire process for all other memberships marked as eligible for 1042-S reporting.

## <span id="page-9-0"></span>SAMPLE 1042-S FORM

This sample was taken from the IRS.gov website as of December 2018 and is shown for illustration purposes only.

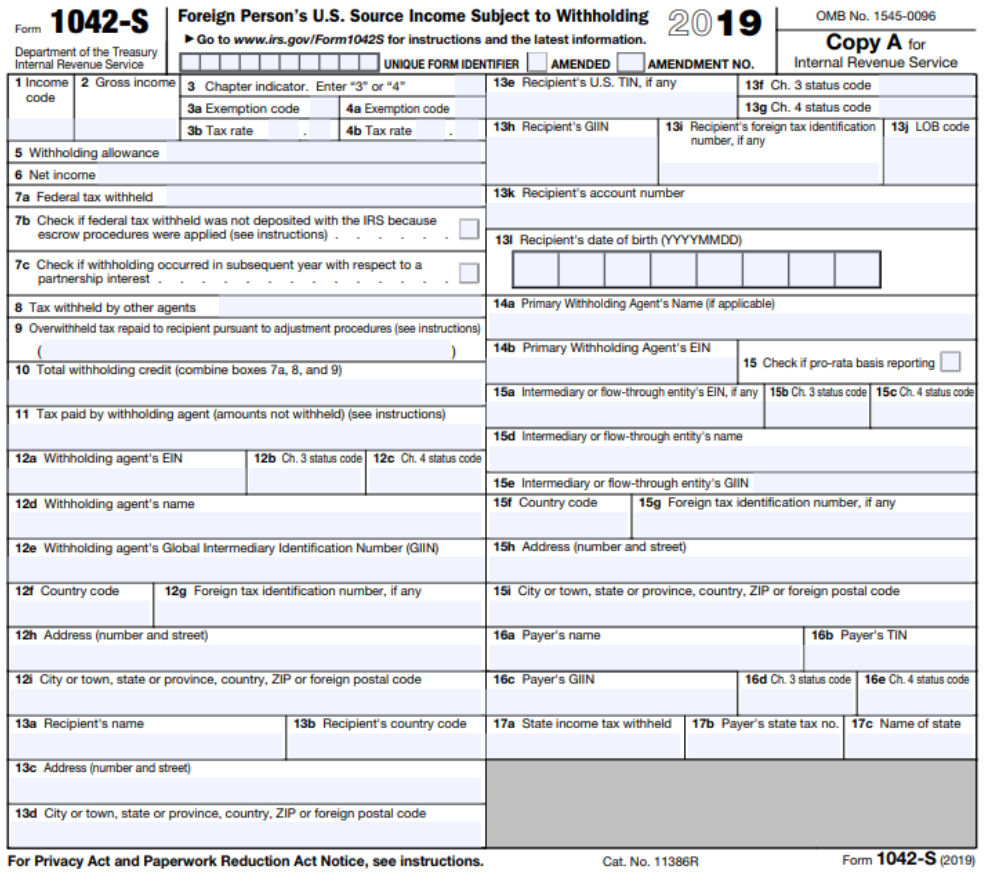